# MLPaint - программа разработки исполняемых файлов для лазерных машин с помощью графических примитивов.

Вы видите перед собой программу разработки исполняемых файлов для лазерных машин с помощью набора графических примитивов.

Программа разработана для использования в операционной среде Windows 95 или выше. Минимальное разрешение экрана 800х600.

Разработчик: Марков Александр Александрович: proforg@artint.ru

Правила пользования помощью стандартные.

Данное описание предполагает знакомство пользователя с компьютером IBM PC и операционной системой Windows, ее командами, работой с окнами, клавиатурой, манипулятором "мышь" и т.п.

Данная программа предназначена для создания файлов в формате лазерной машины (LML) "ручным" способом, т.е. с помощью конструирования их из набора простейших графических примитивов. Для удобства пользователя, процесс конструирования представлен в виде создания программы, состоящей из простейших команд. Команды отделяются друг от друга переводом строки. Строка, начинающаяся с символа "#" не рассматривается и может быть использована для комментариев к тексту программы. Пустые строки также не рассматриваются. Таким образом программа может выглядеть следующим образом:

# это комментарий команда\_1 команда\_2 команда\_3

# комментарий по тексту команда\_4 команда\_5

Команда в общем случае состоит из трёх частей:

- 1) Мнемоника. Это символьное "имя" команда. Обычно выбрано с тем расчётом, чтобы её можно было легко запомнить.
- 2) Обязательные операнды. В зависимости от мнемоники могут иметь разное число. В частности, команда MOVETO имеет два обязательных операнда, а команда CIRCLE – три.
- 3) Необязательные операнды. Могут быть опущены при использовании команды. В этом случае вместо них будут подставлены значения по умолчанию (различные для каждой из команд).

Операнды отделяются друг от друга запятыми. Т.е. формат команды следующие: Мнемоника ооп1, ооп2, ноп3, ноп4

Где оп1, оп2 – обязательные операнды, ноп1, ноп2 – необязательные операнды. Операнды могут быть как числами (чаще всего), так и словами (обычно там, где операнд принимает значение из небольшого диапазона)

На настоящий момент существуют следующие виды команд (в квадратных скобках даны необязательные операнды, если есть. Символьные операнды даются в кавычках):

LAYER N - выбрать слой с номером  $n > 0$ .

MOVE X, Y - переместить перо в точку с абсолютными координатами X, Y без рисования.

MOVETO X, Y - переместить перо в точку с относительными координатами X, Y без рисования.

LINE X, Y – переместить перо в точку с абсолютными координатами X, Y с рисованием.

LINETO X, Y – переместить перо в точку с относительными координатами X, Y с рисованием.

SOFTLINE X, Y - "мягкий выход" по линии в точку с абсолютными координатами X, Y

SOFTLINETO X, Y - "мягкий выход" по линии в точку с относительными координатами X, Y

POINT X, Y - поставить точку с абсолютными координатами X, Y

POINTHERE - поставить точку в позиции с текущими координатами.

CIRCLE X, Y, R [, P] [, "cw"] [, "ccw"] – начертить окружность с центров в точке с абсолютными координатами X, Y и радиусом длины R.

Необязательный операнд P указывает – с какой точностью чертить окружность, т.е. число сегментов, которые она должна фсодержать. В частности при P = 4, окружность вырождается в квадрат. При P = 3 – в равносторонний треугольник. По умолчанию P = 20.

Необязательные операнды "cw" и "ccw" могут присутствовать только по отдельности, поскольку носят взаимоисключающий характер. "cw" указывает на то, что окружность нужно чертить по часовой стрелке. "ccw" указывает на то, что окружность следует чертить против часовой стрелки. По умолчанию используется "cw"

CIRCLETO X, Y, R [, P] [, "cw"] [, "ccw"] – начертить окружность с центром в точке с относительными координатами X, Y и радиусом длины R.

Необязательный операнд P указывает – с какой точностью чертить окружность, т.е. число сегментов, которые она должна содержать. В частности, при  $P = 4$ , окружность вырождается в квадрат. При  $P = 3 - B$  равносторонний треугольник. По умолчанию  $P$  $= 20.$ 

Необязательные операнды "cw" и "ccw" могут присутствовать только по отдельности, поскольку носят взаимоисключающий характер. "cw" указывает на то, что окружность нужно чертить по часовой стрелке. "ccw" указывает на то, что окружность следует чертить против часовой стрелки. По умолчанию используется "cw"

ARC X, Y, R, A1, A2 [, P] – начертить дугу с центром в точке с абсолютными координатами X, Y и радиусом длиной R. A1 – начальный угол, A2 – конечный угол. Единицы измерения углов – градусы.

Необязательный операнд P указывает – с какой точностью чертить дугу, т.е. число

сегментов, которые она должна содержать.

ARCTO X, Y, R, A1, A2 [, P] – начертить дугу с центром в точке с относительными координатами X, Y и радиусом длиной R. A1 – начальный угол, A2 – конечный угол. Единицы измерения углов – градусы.

Необязательный операнд P указывает – с какой точностью чертить дугу, т.е. число сегментов, которые она должна содержать.

SOFTARC X, Y, R, A1, A2 [, P] – «мягкий выход» по дуге с центром в точке с абсолютными координатами X, Y и радиусом длиной R. A1 – начальный угол, A2 – конечный угол. Единицы измерения углов – градусы.

Необязательный операнд P указывает – с какой точностью чертить дугу, т.е. число сегментов, которые она должна содержать.

SOFTARCTO X, Y, R, A1, A2 [, P] – «мягкий выход» по дуге с центром в точке с относительными координатами X, Y и радиусом длиной R. A1 – начальный угол, A2 – конечный угол. Единицы измерения углов – градусы.

Необязательный операнд P указывает – с какой точностью чертить дугу, т.е. число сегментов, которые она должна содержать.

Поле программы состоит из двух частей (см. рисунок).

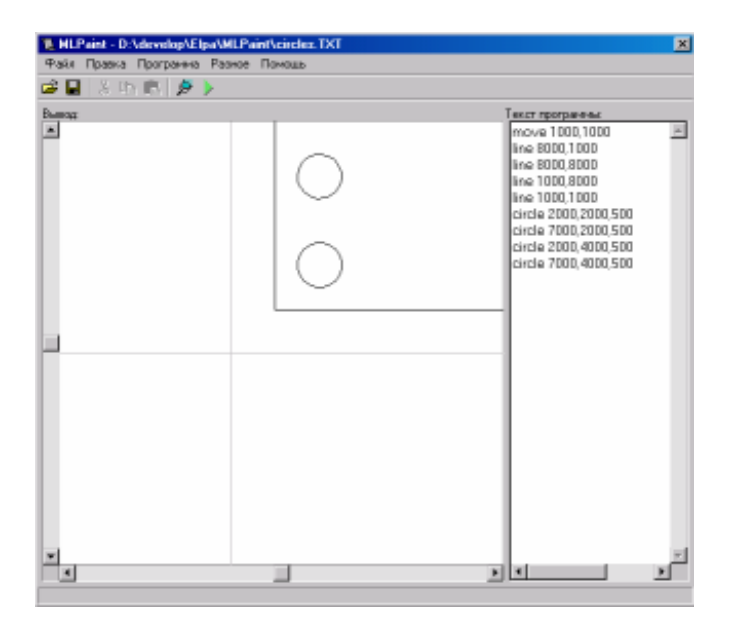

В правой части расположен редактор для ввода программы. Набор клавиш и поведение – стандартное для простейшего редактора в Windows. Имеется возможность вырезать/копировать/вставлять текст из/в редактор.

В левой части находится поле. На нём отображаются все результаты работы программы. Две линии посередине указывают местонахождение осей. Направления осей стандартны. Положительное направление оси X – слева направо, положительное направление оси Y – снизу вверх.

Поле можно рассматривать в увеличенном масштабе. Для изменения масштаба щелкните правой кнопкой мыши в точке поля, которую Вы хотите рассмотреть подробнее, и в появившемся всплывающем меню выберите строку с нужным увеличением.

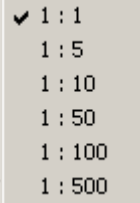

Результатом работы программы является файл в формате LML.

#### **Файл / Новый**

Данная команда позволяет начать редактирование новой программы.

#### **Файл / Открыть**

Данная команда позволяет открыть ранее сохраненную программу. При выполнении данной команды на экране появится стандартное окно для работы с файловой системой. Выберите нужный Вам файл и нажмите кнопку "Открыть".

#### **Файл / Сохранить**

Данная команда позволяет сохранить текущую программу. Если программа не была ранее сохранена, выполнится команда "Файл / Сохранить как".

#### **Файл / Сохранить как**

Данная команда позволяет сохранить текущую программу под другим именем. При выполнении данной команды на экране появится стандартное окно для работы с файловой системой. Введите нужное имя файла и нажмите кнопку "Сохранить".

#### **Файл / Экспортировать в ML**

Данный пункт меню позволяет сохранить (экспортировать) изображение в формате, понимаемом программой управления лазерной машиной (LML). На экране появится стандартное окно выбора имени файла. Введите или выберите нужное имя и нажмите кнопку "Сохранить".

#### **Файл / Импортировать из ML**

Данный пункт меню позволяет загрузить (импортировать) файл в формате LML. При выполнении данной команды на экране появится стандартное окно для работы с файловой системой. Выберите нужный Вам файл и нажмите кнопку "Открыть".

#### **Файл / Выход**

Данная команда позволяет закончить работу с программой. При выполнении данной команды на экране появится диалоговое окно с информацией о программе. Если Вы действительно хотите закончить работу с программой - нажмите кнопку "ОК", в противном случае нажмите кнопку "Cancel". Если текущий проект не был сохранен, то будет выдан запрос о его сохранении.

#### **Правка / Отменить**

Данный пункт меню позволяет отменить последнее действие в редакторе программы.

#### **Правка / Вырезать**

Данный пункт меню позволяет вырезать текущий выделенный фрагмент текста в редакторе программы и скопировать его в буфер обмена, откуда его после можно будет вставить в любую программу.

#### **Правка / Копировать**

Данный пункт меню позволяет скопировать текущий выделенный фрагмент текста в редакторе программы и скопировать его в буфер обмена, откуда его после можно будет вставить в любую программу.

#### **Правка / Вставить**

Данный пункт меню позволяет вставить текст из буфера обмена в редактор.

#### **Программа / Выполнить**

Данный пункт меню позволяет получить результаты выполнения текущей программы в редакторе. В случае синтаксических ошибок в программе, пользователю будет выдано сообщение, содержащее номер строки с ошибкой и соответствующая строка в редакторе будет выделена.

#### **Программа / Найти рисунок**

Данный пункт меню позволяет автоматически попытаться найти и смасштабировать результат работы программы таким образом, чтобы он наилучшим образом помещался в окне просмотра.

## **Разное / Настройки**

Данный пункт меню позволяет установить параметры рабочего стола. При выборе данного пункта меню на экране появится диалоговое окно "Опции". В настоящее время доступна только одна опция: длина (и ширина, поскольку рабочий стол считается квадратным) рабочего стола в микронах. После выхода из программы текущий размер стола будет сохранён автоматически и восстановлен после следующего запуска.

#### **Краткое описание внутреннего языка MLPaint**

Мнемоники команд нечувствительны к регистру символов. Строки, начинающиеся с символа "#" считаются комментариями и не рассматриваются. В каждой строке может присутствовать только одна команда.

Команда состоит из мнемоники и атрибутов. Атрибуты, заключённые в квадратные скобки - опциональны.

- · **layer** *n* выбрать слой с номером n. n>0.
- · **move** *x,y* переместить перо в точку с координатами (x,y) без рисования
- **softline**  $x, y$  "мягкий выход" по линии в точку  $(x,y)$
- **point**  $x, y$  нарисовать точку в  $(x,y)$
- · **pointhere** нарисовать точку в текущем местоположении
- **line**  $x, y$  нарисовать линию от текущей точки до  $(x,y)$
- · **circle** *x,y,r* **circle** *x,y,r, precise* **circle** *x,y,r,[cw/ccw]* **circle** *x,y,r,[cw/ccw], precise* нарисовать окружность <sup>с</sup> центром <sup>в</sup> (x,y), радиусом (r), состоящую из(precise) сегментов по часовой стрелке(cw) или против часовой(ccw)
- · **arc** *x,y,r,angle1, angle2* **arc** *x,y,r,angle1, angle2, precise* - нарисовать дугу с центром в (x,y), радиусом(r), начальным углом(angle1) и конечным(angle2), состоящую из(precise) сегментов
- · **softarc** то же, что и arc, но для «мягкого выхода»
- · **moveto, lineto, circleto, softlineto** и **arcto** выполняют то же самое, что и аналогичные им команды без окончания "to", но оперируют относительными координатами
- · **text** *"font", "text", x1, y1, height, width, [angle]* вписать строку текста(text) в прямоугольник с левым верхним углом(x1,y1), шириной(width) и выосотой(height) и повёрнутым на угол(angle) относительно своего центра

## Примечания:

Если **layer** не является первой командой, все команды до первого появления команды **layer** будут относиться к слою с номером 1.

#### **Демонстрационный пример программы.**

Размер рабочего стола – 500.

Пример программы, рисующей следующее :

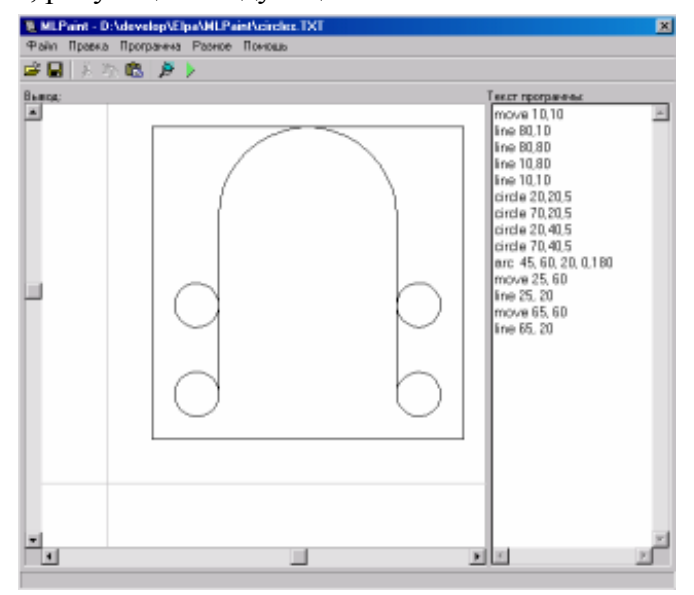

move 10,10 line 80,10 line 80,80 line 10,80 line 10,10

circle 20,20,5 circle 70,20,5 circle 20,40,5 circle 70,40,5 arc 45, 60, 20, 0,180 move 25, 60 line 25, 20 move 65, 60 line 65, 20

# **Brief description for the internal MLPaint language**

All commands are case insensitive. Strings, beginning with "#" are treated as comments. There can be only one command per string, i.e every command requires separate string. Bracket-bound attributes are optional.

- · **layer** *n* select layer number n. n>0.
- $\cdot$  **move** *x*, *y* move pen to (x, *y*)
- **softline**  $x, y$  "soft" exit to  $(x,y)$
- **point**  $x, y$  draw point  $(x,y)$
- **pointhere** draw point in current  $(x,y)$
- **line**  $x, y$  move pen to, drawing the line
- **softline**  $x, y$  "soft" exit to  $(x, y)$
- $\textbf{circle } x, y, r$ <br> **circle**  $x, y, r$ , precise **circle** *x,y,r,[cw/ccw]*<br>**circle** *x,y,r,[cw/ccw], precise* - draw circle with center in (x,y), radius (r), containing (precise) segments clockwise (cw) or counter-clockwise (ccw)
- · **arc** *x,y,r,angle1, angle2* **arc** *x,y,r,angle1, angle2, precise* - draw arc with center in (x,y), radius (r), starting (angle1) and finishing (angle2), containig (precise) segments
- · **softarc** is the same as arc, used for "soft" exit
- · **moveto, lineto, circleto, softlineto** and **arcto** have the same meaning but use relative coordinates. (!)Softlineto is used for "soft" exit
- · **text** *"font", "text", x1, y1, height, width, [angle]* draw text in rectangle, starting in  $(x1,y1)$  - left corner - with (width) and (height). Angle counts from middle point of rectangle

## Notes:

If first command is not **layer**, then all the commands till **layer** first appear will be considered belonging to layer 1.

# Sample:

*text "Times New Roman", "Hi", 0,0,1000,1000, 0 move 400,500 line 600,500 move 500,400 line 500,600 circle 500,500, 800, 8*